# **I motori di ricerca: istruzioni per l'uso** *di Roberto Arcangeli e Francesca Marchei*

(Articolo apparso originariamente sulla newsletter *Tradurre*, January 2000 http://www.americantranslators.org/divisions/ILD/noti-e.html)

Internet è una fonte inesauribile di informazioni e riferimenti per noi traduttori, ma a chi non è capitato, prima o poi, di perdersi in questo mare magnum di siti più o meno aggiornati e più o meno affidabili?

Nel redigere questo articolo, abbiamo attinto moltissime informazioni da alcuni siti che trattano con grande perizia di questo argomento, realizzati dai colleghi Susan Larsson (htt://home.ncia.com/~slarsson/sitejour.html), Manon Bergeron (http://www.mabercom.com) e Manten van Steenbergen (che potete contattare all'indirizzo <manten@mindspring.com>), i quali ci hanno gentilmente consentito di utilizzarli. Abbiamo cercato di estrapolare, dalla gran massa di idee, dati e riferimenti disponibili, quelli che più di altri possono servire a rendere le ricerche in rete più rapide ed efficaci.

Trattare dei motori di ricerca porta spesso a due situazioni estreme: o si presenta una panoramica in pillole dell'argomento (utile per dare le prime, essenziali indicazioni) o se ne scrive un libro intero (completo da tutti i punti di vista, ma che forse pochissimi hanno il tempo e la pazienza di leggere). Abbiamo cercato di trovare una via di mezzo fra il troppo e il troppo poco, limitandoci a trattare soltanto delle ricerche che interessano noi traduttori.

Poiché il tema è amplissimo, lo affrontiamo con la seguente organizzazione schematica, basata su quattro domande chiave:

Cosa stiamo cercando? Quale motore di ricerca adoperare? In che modo formulare la stringa di ricerca? Come valutare i risultati ottenuti?

## **1. COSA STIAMO CERCANDO?**

Questa sembra la domanda più facile, invece non sempre lo è. Anzi, spesso è proprio la risposta a questa domanda che determina il successo o il fallimento della ricerca. La maggior parte delle ricerche fatte dal traduttore, soprattutto quello tecnico, sono di tre tipi: *ricerca conoscitiva, ricerca mirata* e *ricerca comparativa*. Per spiegare meglio i tre concetti, immaginiamo di dover tradurre un testo, dall'inglese all'italiano, relativo a macchine movimento terra, in particolare a un "hydraulic shovel".

**Ricerca conoscitiva:** è quella da compiere quando affrontiamo argomenti nuovi o sui quali non abbiamo una precedente preparazione scolastica o professionale, dando per scontato che alla maggior parte di noi piace capire quello che sta traducendo. La ricerca conoscitiva si potrebbe aggirare se il cliente ci fornisse un'adeguata documentazione di riferimento, meglio ancora se in entrambe le lingue. Ma sappiamo bene che spesso e volentieri si tratta solo di un desiderio utopistico e l'infarinatura sull'argomento non resta che farcela in proprio. La ricerca conoscitiva va fatta verso siti tecnici e commerciali, oltre che verso glossari monolingue, i quali non ci forniscono la traduzione che cerchiamo, ma di solito contengono una succinta spiegazione del termine. Il vantaggio dei siti commerciali, rispetto ai glossari monolingue, è di avere anche immagini e delucidazioni di vario tipo e non solo un testo nudo e crudo.

Non sapendo nulla di "shovel", proviamo allora a impostare la seguente stringa di ricerca a vasto raggio, aggiungendo alla definizione del soggetto anche un generico "machines" (ricerca su Altavista, tutte le lingue; successivamente nell'articolo spiegheremo il significato delle virgolette e dei vari segni nell'impostazione della stringa di ricerca):

+"hydraulic shovel" +machines

Otteniamo 35 pagine, ma a colpo d'occhio vediamo il sito del noto costruttore di macchine da cantiere Komatsu e quindi, in pochi secondi, siamo in grado di trovare una pagina dove, con l'ausilio di fotografie e nel giro di una manciata di minuti, capiamo quali sono le differenze principali tra un "hydraulic shovel", un "mining dozer", un "dumper" e così via.

**Ricerca mirata:** è quella che, senza farci perdere altro tempo con spiegazioni e fotografie, ci permette di ottenere la traduzione italiana del termine quando abbiamo già un'idea abbastanza precisa dell'argomento e dell'oggetto che stiamo trattando (per esperienza o per aver appena completato una ricerca conoscitiva come quella sopra descritta).

La riserva di caccia per eccellenza della ricerca mirata sono i glossari multilingue in rete. Uno dei più vasti è senz'altro Eurodicautom, il quale traduce "hydraulic shovel" con "escavatore idraulico".

**Ricerca comparativa:** ora che sappiamo cos'è un "hydraulic shovel" e come si dice in italiano, potremmo sentire il bisogno di avere conferme, di fare paragoni, di cercare rassicurazioni. Diciamo, per esempio, che pur confidando nella qualità di Eurodicautom, ci resta qualche piccolo dubbio. Si dirà davvero "escavatore" o forse il termine di più largo impiego è "escavatrice", visto che il soggetto sottinteso è "macchina"? Allora facciamo una ricerca comparativa*,* proviamo cioè a cercare in rete quanti siti usano la versione maschile e quanti usano quella femminile. Cercando su Altavista, lingua italiana, host:it, i due soggetti, otteniamo risultati molto chiari. Da notare che, nella valutazione dei risultati raggiunti, non ci si dovrà limitare solo a una pura comparazione aritmetica ma si dovrà esaminare anche la pertinenza dei siti trovati, nell'una o nell'altra versione della parola.

I risultati ci dicono quanto segue:

Escavatore: 430 siti – pertinenza elevata (moltissimi siti trattano proprio di macchine da cantiere)

Escavatrice: 57 siti – pertinenza scarsa (i siti settoriali sono scarsi e spesso la parola trovata è stata usata in altri contesti).

Quindi il verdetto a favore di "escavatore" è schiacciante.

Quasi tutte le ricerche del traduttore rientrano in una delle tre categorie suddette. Avere chiaro se s'intende fare una ricerca conoscitiva, mirata o comparativa è importantissimo, perché da questa scelta nasce poi quella successiva, relativa al tipo di motore di ricerca da adoperare.

## **2. QUALE MOTORE DI RICERCA ADOPERARE?**

Un motore di ricerca capace di farci trovare tutto quello che c'è in rete non esiste. Sono tutti limitati, in un modo o nell'altro, perché ogni nuovo sito che nasce non è inserito automaticamente in questo o quel motore di ricerca ma entra a far parte del suo campo di ricerca in base a determinate procedure che qui non è il caso di descrivere.

Fondamentalmente, i motori di ricerca sono di quattro tipi: indici, directory, motori di metaricerca e database specializzati.

Gli indici e le directory utilizzano un programma (che si chiama robot o spider) per esplorare la rete. I siti così trovati vengono memorizzati in un'enorme banca dati, che costituisce la base di ricerca per l'utente. Una breve descrizione dei quattro tipi può essere la seguente:

Gli **indici** (come Altavista, Google, Fast, HotBot, Lycos e Northern Light) sono i motori di ricerca più utili per i traduttori perché, nonostante la selezione e la valutazione sui siti eseguita alla fonte sia minima, di fatto offrono un numero elevatissimo di informazioni. Sta poi al traduttore evitare di perdersi nella miriade di siti che spesso compaiono sullo schermo. Questo obiettivo si raggiunge basandosi sulla razionalità della propria ricerca e sull'abilità nell'usare gli strumenti di affinamento della ricerca. Non meno importante è una capacità d'intuizione che è in parte innata e in parte sviluppabile acquisendo gradualmente conoscenze approfondite sugli argomenti di cui ci si occupa. I motori cercano ciò che noi diciamo loro di cercare. Sta a noi dare le indicazioni corrette per ottenere risultati soddisfacenti.

Le **directory** (per esempio, Yahoo! e About.com) forniscono anche una classificazione delle informazioni. I risultati che offrono in genere sono più attinenti alla ricerca eseguita, rispetto a quelli ottenuti con un indice, poiché queste banche dati sono organizzate per categoria o per argomento. Purtroppo però sono molto più piccole di quelle degli indici.

I **motori di metaricerca** non compilano una banca dati propria, ma combinano quelle degli altri motori, scorrendole contemporaneamente da un'interfaccia unica. Tra i più utilizzati figurano Copernic, Meteor, InferenceFind e Ixquick. Si potrebbero definire "i motori dei motori", in quanto esaminano le banche dati di molti altri indici. Le ricerche eseguite con i motori di metaricerca ottengono il numero più elevato di

risultati ma, rispetto a quelle fatte mediante gli indici, hanno strumenti meno selettivi. Mancano dello strumento "language" che, come vedremo in seguito, si rivela spesso prezioso per il buon esito delle ricerche.

I **database specializzati** in genere sono costruiti manualmente a partire da contenuti non reperibili altrimenti in rete. Sono strumenti ideali per i traduttori che cercano informazioni specifiche. Alcuni esempi sono Europa, LawCrawler, Edgar, Medline, Eurodicautom.

La domanda, a questo punto, è: *quando utilizzare cosa?*

Una risposta esauriente richiederebbe pagine e pagine . Abbiamo cercato di riassumere il tutto nella tabella sottostante, ricordando ancora una volta che, per poter scegliere il motore di ricerca giusto, è necessario definire con esattezza "cosa si sta cercando".

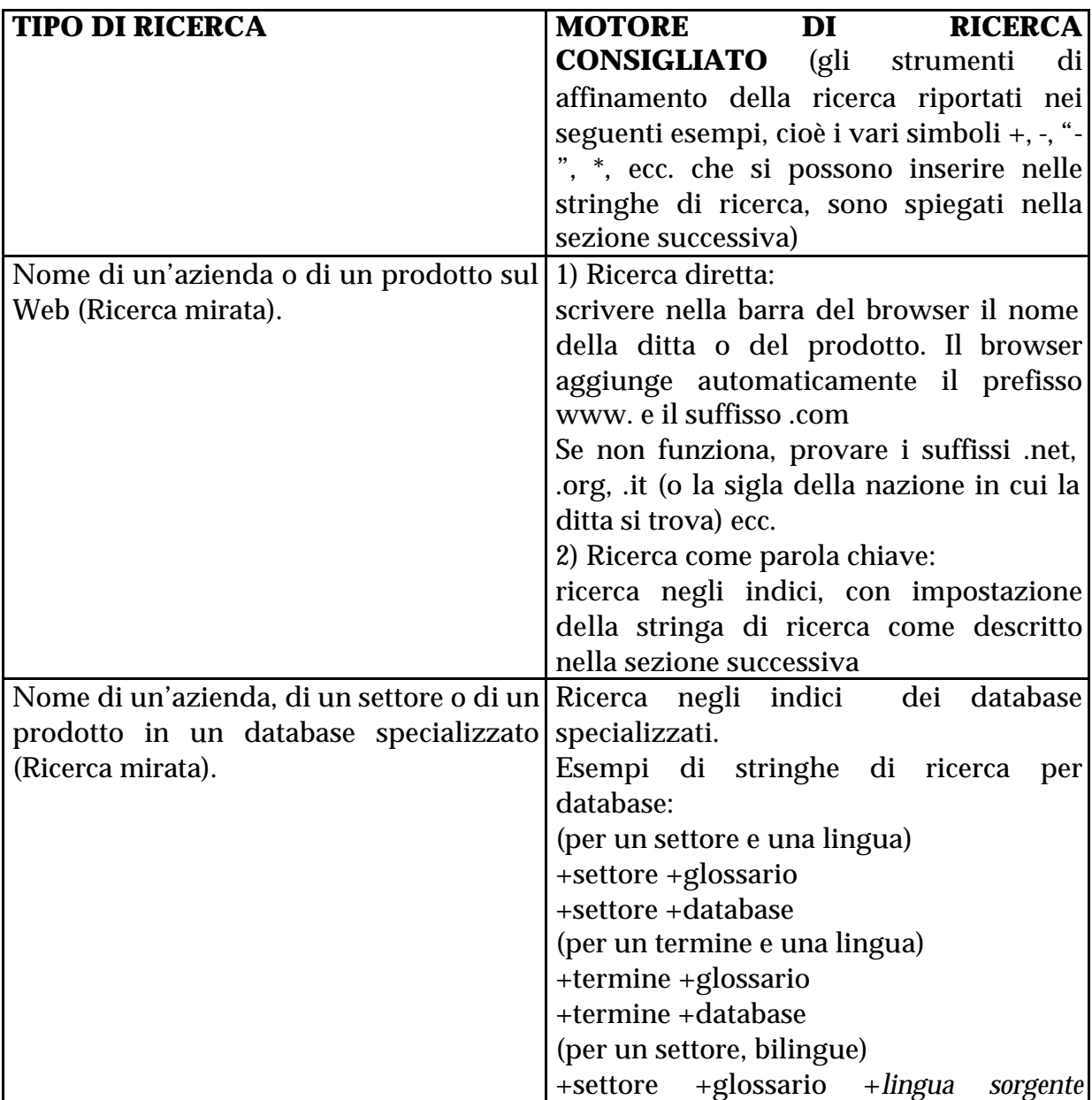

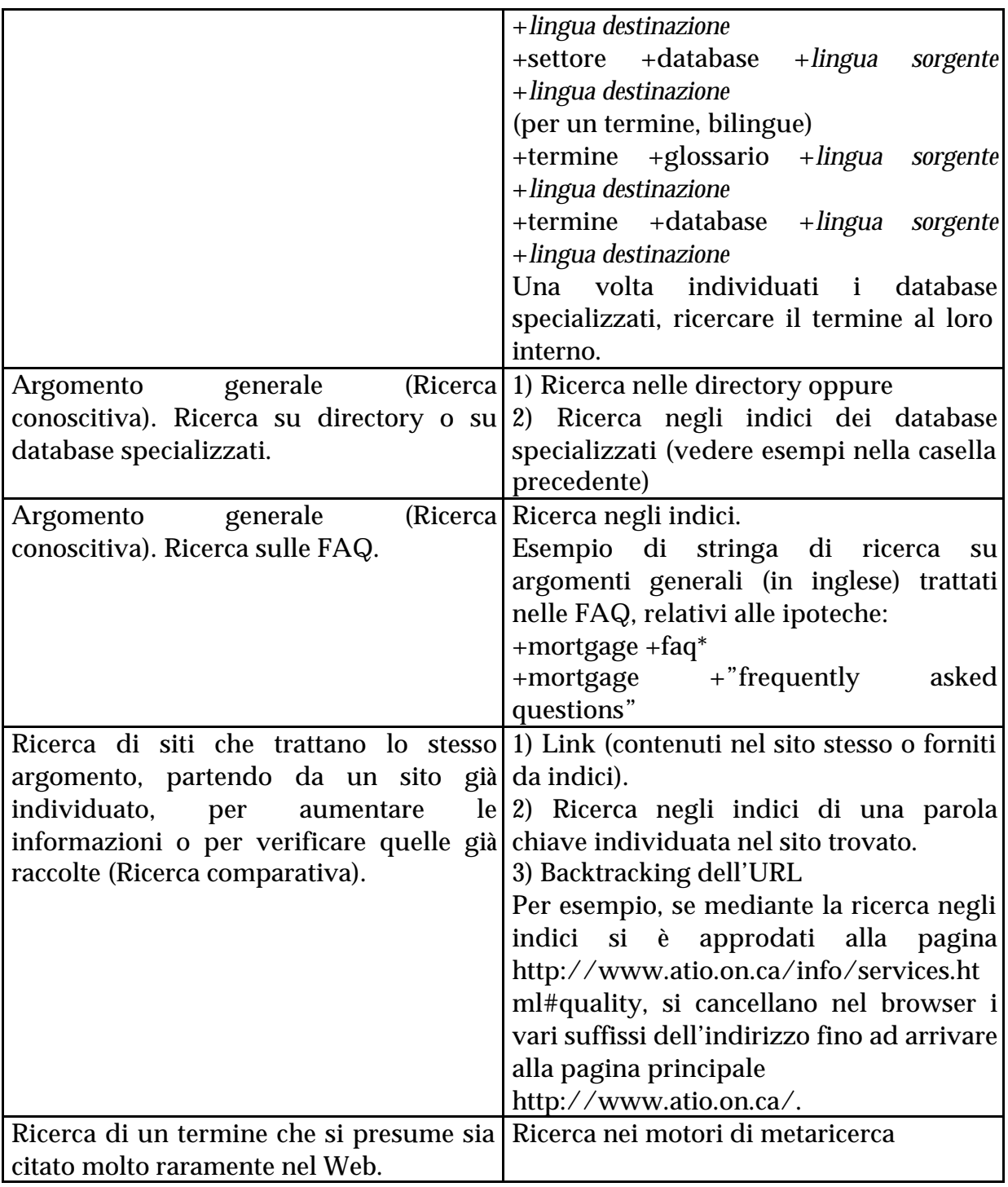

Riassumendo al massimo (con tutte le generalizzazioni che questo può comportare), i criteri base per decidere a quale motore di ricerca affidarsi sono:

a) Ricerca conoscitiva, di argomenti generici: directory (Yahoo!, About.com, ecc.) o database specializzati (raggiungibili mediante una ricerca mirata)

b) Ricerca mirata: indici (Altavista, Google, Fast, HotBot, Lycos, Northern Light, Virgilio, Ragno, ecc.)

- c) Ricerca comparativa: indici (vedi sopra), link
- d) Ricerca di parole molto rare: motori di metaricerca.

## **3. IN CHE MODO FORMULARE LA STRINGA DI RICERCA?**

Con questa domanda arriviamo al cuore del problema. Qualunque sia il tipo di ricerca da fare, il nostro obiettivo è quello di ottenere risposte pertinenti, raccolte in un numero gestibile di siti trovati, al massimo qualche decina. Sapere di aver "trovato" il sito giusto ma doverlo poi individuare tra le 4.000 pagine elencate dal motore di ricerca significa, in pratica, aver fatto solo un primo passo verso la soluzione.

Noi traduttori lavoriamo sotto la costante pressione dei tempi di consegna, spesso strettissimi. Quand'anche ci siano concessi margini più comodi, resta il fatto che il nostro tempo, come quello del medico, dell'ingegnere o dell'avvocato, vale molto. Il suo valore non è solo esprimibile in termini economici rilevanti, ma anche in prospettiva personale e privata. Due ore impiegate in una ricerca in rete dispersiva e inconcludente, oltre che generare un senso di frustrazione, risultano essere due ore perse per il lavoro produttivo oppure, non meno importante, per la famiglia, le attività ricreative e sociali, il riposo e tutte quelle attività importanti della vita che spesso la professione ci costringe a centellinare.

Per essere soddisfacente, una ricerca deve quindi essere efficace, risolvendo il problema immediato di traduzione nel modo più esauriente possibile e nel tempo più breve possibile.

Per ottenere questa razionalità operativa, sono necessari tre fattori principali:

Concentrazione Immaginazione Tecnica

1) Per concentrazione intendiamo la capacità di elaborare una stringa di ricerca centrata sull'argomento che si sta cercando, evitando dispersioni semantiche, ricerche troppo generiche, uso improprio degli strumenti di ricerca. Inoltre la concentrazione è preziosa anche nel corso della ricerca, perché spesso saltare da una pagina all'altra finisce per allontanarci dalla meta iniziale, facendoci perdere tempo prezioso.

Come tanti piccoli Ulisse, dobbiamo procedere legati all'albero della nave, affinché il canto delle sirene non ci trascini fuori rotta, sugli scogli. Per esempio: spesso, in una traduzione, non è un interrogativo singolo che ci arrovella. Stiamo cercando una parola o un concetto (A) ma sappiamo anche che, più avanti nel testo, se ne trovano altri parimenti oscuri (B, C). Cominciamo la ricerca del termine (A) e invece capitiamo su un sito che parla di (B). Interessati, cominciamo ad approfondire l'argomento (B) e approdiamo su pagine che trattano di (C). Certo, tutti e tre gli

argomenti ci interessano, ma così facendo abbiamo perso di vista l'obiettivo dal quale eravamo partiti, cioè (A) e non abbiamo risolto definitivamente nessuno dei tre interrogativi.

La concentrazione è anche fondamentale per poter rapidamente estrarre, dal contenuto di un sito, solo quello che realmente c'interessa, tralasciando tutto quello che, sia pur colorato, attraente e interessante, non serve al raggiungimento del nostro scopo.

2) Per immaginazione intendiamo quella che si può considerare la dote più impalpabile, ma a volte anche la più importante del cacciatore d'informazioni in rete. Capita qui a proposito una bellissima frase di Albert Einstein: "L'immaginazione è più importante della conoscenza. La conoscenza è limitata, mentre l'immaginazione abbraccia il mondo."

Immaginazione, nel nostro caso, è sinonimo di intuito e apertura mentale. Ad esempio, in un testo medico in inglese (ma avrebbe potuto essere anche economico o ingegneristico) una certa scoperta veniva definita una "balboan discovery".

Per rendere il concetto in italiano, il traduttore deve innanzitutto capire di cosa si tratti. I dizionari cartacei non ci aiutano, né la stringa ["balboan discovery"] su Altavista dà alcun risultato. Zero assoluto. Allora qui comincia a mettersi in moto l'intuito. Se è una "discovery", cioè una scoperta, significa che è stata fatta da qualcuno. L'aggettivo "balboan", quindi, ha buone possibilità di derivare da un cognome, in questo caso "Balboa".

Potrebbe essere? Perché no... in fondo, gli appassionati di cinema ricorderanno che proprio questo era il cognome del pugile Rocky, interpretato da Sylvester Stallone (anche i "link mentali" sono preziosi, non solo quelli informatici). Il quale, però, menava pugni, non scopriva nulla, quindi è chiaro che non è di lui che si parla. E allora quali altri Balboa sono giunti mai, nel corso della storia, ad essere più o meno famosi? Riformuliamo la stringa su Altavista, stavolta come [+Balboa +discovery] e troviamo subito, al termine della prima videata, una pagina che s'intitola "Balboa, Vasco Nunez de – Famous Spaniard explorer". Ecco qualcuno che potrebbe avere a che fare con una scoperta! Difatti, leggendo la biografia di questo avventuriero, si capisce che la sua presunta scoperta e presa di possesso dei mari del Sud (cioè dell'oceano Pacifico) era una non-scoperta, in quanto tutto quello che vide lui dei mari del Sud (così chiamati perché ci arrivò da nord, attraversando la giungla panamense) fu una spiaggia e dell'acqua. Una volta chiarito il concetto originario, poi è compito del traduttore trovare la definizione italiana più adatta, anche in base al contesto dell'articolo.

3) Per tecnica intendiamo la capacità, importantissima per fare ricerche razionali e concrete, di usare nel modo migliore gli strumenti tecnici che i vari motori di ricerca ci mettono a disposizione. Questi strumenti sono molteplici, e si possono organizzare in una serie vastissima di combinazioni. Quelli più usati, però, non sono poi molti, quindi suggeriamo di dedicare un po' di tempo all'apprendimento e alla sperimentazione di questi strumenti, perché il loro uso appropriato consente risparmi di tempo notevolissimi e risultati migliori dal punto di vista della traduzione.

Le righe che seguono elencano gli strumenti esistenti nei vari motori di ricerca e le loro modalità d'impiego, suddividendo l'argomento nei seguenti punti:

*Ricerca semplice Maiuscole/minuscole Ricerca per frase Jolly Associazione/Esclusione Uso dei campi (scelta della lingua, innanzitutto) Esempio di ricerca Messaggi di errore Tabella riepilogativa Ricerche all'interno di glossari*

#### **Ricerca semplice**

Consiste nell'inserire una o più parole prive di ogni segno selettivo.

Il motore di ricerca elencherà tutte le pagine che contengono quella parola, anche se a sua volta fa parte di vocaboli più lunghi. Per esempio, digitando [precipita] si otterranno tutte le pagine Web in cui è presente precipita, ma anche quelle che contengono precipitato, precipitazione, ecc. Ovviamente questo sistema espone a una massa di risultati così grande che spesso risulta ingestibile.

Tuttavia a volte una ricerca comincia proprio in questo modo, o perché non si ha la più pallida idea di quale eventuali strumenti di affinamento utilizzare oppure perché si pensa che i risultati possano comunque essere pochissimi. Impostando, ad esempio, una ricerca semplice su Altavista di [Langit], che è la mailing list dei traduttori italiani, si otterranno solo 3 risultati.

In generale, comunque, è sempre consigliabile fare uso degli strumenti di ricerca evitando di affidarsi solo a una ricerca semplice.

#### **Maiuscole/minuscole**

Per Altavista e HotBot, scrivere una parola nella barra di ricerca con l'iniziale maiuscola o con l'iniziale minuscola non è la stessa cosa. Questi motori di ricerca elencano tutte le parole trovate sulla base di una ricerca fatta con vocabolo a lettere minuscole, ma solo quelle con iniziale maiuscola se si era iniziata la ricerca partendo da una parola scritta con l'iniziale maiuscola. Esempio: facendo una ricerca semplice su Altavista di [coibentanti], riferito a materiali isolanti, si ottengono 27 pagine, che contengono questa parola sia con iniziale maiuscola che minuscola. Ma se si cerca [Coibentante], Altavista elenca solo le 4 pagine nelle quali appare il termine con l'iniziale maiuscola.

Quale delle due alternative usare? Se la ricerca è a vasto raggio e si vuole cercare la parola in tutte le possibili forme e variazioni, bisognerà sempre scrivere tutto in minuscolo. Questa è anche la regola generale consigliata.

Se si sta cercando il nome di un prodotto, di un'azienda o di una persona, può essere meglio cercarlo con la sua iniziale maiuscola. Lo stesso vale per cognomi che sono anche sostantivi o aggettivi. Se si sta cercando un certo signor Rossi, scrivendolo con iniziale minuscola nella barra di ricerca salterebbero fuori anche tutte le pagine in cui "rossi" è aggettivo maschile plurale, che non hanno ovviamente nulla a che vedere con quel signore.

### **Ricerca per frase**

Consiste nella possibilità di cercare una frase (di due o più parole) nella sua formulazione esatta, inserendola tra virgolette (" "). Esempio: cercando in Altavista ["bianco natale"] si otterranno soltanto i siti in cui compare la frase "bianco natale", ma non i siti in cui compare solo 'bianco' o solo 'natale', o "natale bianco".

Questa funzione è disponibile in Altavista, Google, Fast, Lycos, Northern Light, HotBot.

### **Jolly**

(Caratteri jolly/troncamento) Il più usato dei caratteri jolly è l'asterisco (\*), che in genere sostituisce fino a cinque caratteri. Esempio: cercando in Altavista +stor\* si ottengono i siti con storia, storie, storico, storici, ma non storiografia. Per sostituire più di cinque caratteri, Altavista consente di inserire due asterischi, quindi cercando +stor\*\* si otterrebbe anche storiografia.

È necessario inserire i primi tre caratteri della parola da ricercare. Fa eccezione HotBot, con cui è possibile troncare l'inizio della parola e inserire la desinenza: esempio \*grafia troverà storiografia, bibliografia, calligrafia, ecc.

Se inserito nel mezzo di una parola, l'asterisco consente di trovare più termini con la stessa radice e la stessa desinenza, sostituendo più caratteri (es. +cami\*e troverà camice, camicie, camionabile). È disponibile in Altavista, HotBot e Northern Light (che trova automaticamente anche il plurale delle parole chiave).

#### **Associazione/Esclusione**

La scelta delle parole chiave da inserire talvolta è obbligata, ma spesso, con un po' d'immaginazione, è possibile restringere la ricerca in modo da trovare subito ciò che ci interessa.

Questo scopo si raggiunge con l'uso dei simboli (+) e (-).

Il motore di ricerca presenta tutte le pagine nelle quali sono comprese le parole che, nella stringa di ricerca, sono precedute dal segno (+) mentre elimina tutte quelle in cui figurano le parole precedute dal segno (-).

Se il termine che cerchiamo è generico e restituirebbe troppi risultati, vale la pena di associare altri termini che potrebbero comparire insieme a quello più ovvio.

Se cerchiamo una mappa virtuale di Londra, inserendo semplicemente [+map +london] otterremo un numero esagerato di siti, compresi quelli di società editrici di carte geografiche, alberghi o altre attività che forniscono indicazioni per raggiungerli. Aggiungendo invece la parola zoom [+map +london +zoom] limiteremo il numero di risultati.

La funzione contraria all'associazione e altrettanto utile è l'esclusione di termini che potrebbero comparire insieme a quello che ci interessa, ma in contesti diversi e non attinenti alla ricerca. Per esempio, Alexander Benz è un fotografo. Se cerchiamo

informazioni su di lui inserendo +benz vale la pena di escludere mercedes, e formulare quindi una richiesta [+benz –mercedes], al fine di evitare tutti i siti relativi alle automobili di questa marca.

## **Uso dei campi**

Alcuni motori prevedono la possibilità di specificare, in appositi campi, il tipo di risultati che si desidera ottenere. Il più utile di questi è il "language", con il quale si può limitare la ricerca ai siti redatti in una determinata lingua. I campi che alcuni motori di ricerca consentono di selezionare (vedere la tabella riepilogativa per le funzioni offerte dai vari motori di ricerca) sono:

*Language*: seleziona la lingua base in cui un sito è redatto. Questo fattore è molto utile perché circoscrive la ricerca eliminando dai risultati siti che, comunque, sarebbero per noi incomprensibili. Ma soprattutto è utile al traduttore perché spesso consente di "fare centro al primo colpo". Soprattutto nei siti tecnici e commerciali, non è insolito che il catalogo prodotti di una ditta italiana sia riportato anche in inglese all'interno dello stesso sito, o viceversa. Esempio: se si sta traducendo dall'inglese all'italiano un testo tecnico e si trova l'espressione "steering wheel" si può impostare la ricerca ["steering wheel" Language: Italiano]. Si otterranno moltissime pagine bilingue dalle quali si ottiene subito la traduzione italiana.

Se il motore di ricerca consente la scelta della lingua, si può inserire la parola chiave nella lingua di origine e impostare la lingua di arrivo come lingua di ricerca.

Se il motore non ha questa funzione, lo possiamo 'costringere' a cercare solo nella lingua che ci interessa inserendo una parola chiave comune, ma quanto più possibile tipica di una determinata lingua (per es. 'avec' in francese, o 'degli' in italiano). Alcuni motori di ricerca però, come Google, escludono sempre dalla ricerca parole comuni quali gli articoli ecc. Si può allora inserire nella stringa di ricerca una parola che molto probabilmente è contenuta nei siti pertinenti; p. es. "+network +spider +ricerche" fa trovare subito siti italiani che trattano degli spider impiegati dai motori di ricerca.

*Title*: trova pagine contenenti la parola o frase specificata nel titolo di una pagina, che compare nella barra in quasi tutti i browser (disponibile in AV, Fast, HotBot, Lycos, Northern Light).

*Url*: trova pagine contenenti la parola o frase specificata nell'URL (disponibile in AV, Fast, Google, HotBot, Lycos, Northern Light).

*Host*: limita la ricerca alle pagine presenti su un computer specifico (disponibile in AV, Fast, Google, HotBot, Lycos, Northern Light).

*Domain*: limita la ricerca alle pagine presenti all'interno del dominio specificato. Alcuni esempi di domini che è utile conoscere sono:

.com – società commerciali

.edu – istituzioni didattico-formative

- .gov organizzazioni governative non militari
- .mil organizzazioni militari

.net – società di servizi Internet e società commerciali in genere

.org – altri tipi di organizzazione

.it (o altre sigle nazionali) – siti registrati in Italia o nelle rispettive nazioni indicate dalla sigla

(disponibile in AV, Fast, Google, HotBot, Lycos, Northern Light).

*Image*: trova pagine contenenti immagini con uno specifico nome di file (disponibile in AV, HotBot).

*Link*: trova pagine contenenti link verso la pagina dell'URL specificato (disponibile in AV, Google, Fast, HotBot, Lycos).

*Text*: trova pagine che non contengono il testo specificato nei tag delle immagini, dei link o nell'URL (disponibile in AV, Fast, HotBot, Northern Light).

*Anchor*: trova pagine contenenti la parola o frase specificata nel testo di un collegamento ipertestuale (disponibile in AV, Fast, Lycos)

*Applet*: trova pagine contenenti il Java applet specificato (disponibile in AV, Fast, Lycos).

## **Esempio di ricerca**

Poniamo di trovare, in testo da tradurre, l'espressione 'click and mortar' della quale non comprendiamo il significato. Facciamo una ricerca su Altavista:

[+"click and mortar" +glossar\* (language: English)]

Otteniamo vari risultati, ma tra i primi che compaiono nessuno sembra fornire una spiegazione esauriente. Tentiamo allora di restringere il campo: la versione conosciuta di questa espressione è 'brick and mortar', quindi aggiungo +brick alle parole chiave.

Ottengo 33 risultati, e il terzo è http://www.iai.net/glossary.asp#C , Glossary of supply chain terms. Alla voce Click and mortar (trovata con la funzione di ricerca Ctrl+F) c'è questa definizione:

Click-and-Mortar

With reference to a traditional brick-and-mortar company that has expanded its presence online. Many brick-and-mortar stores are now trying to establish an online presence but often have a difficult time doing so for many reasons. Click-and-mortar is "the successful combination of online and real world experience."

# **Messaggi di errore**

Se ci sembra di aver trovato esattamente quello che ci serve, ma la pagina non si apre, non disperiamo: quando il messaggio che compare è "Not found". quella pagina non esiste più.

Si può tentare di risalire cancellando progressivamente le varie parti dell'indirizzo fino ad arrivare alla pagina principale, oppure ripetere la ricerca con Google, che dispone di una funzione cache. Questa consente di visualizzare la pagina così com'era nel momento in cui è stata inserita nell'indice, anche se poi è stata modificata o cancellata.

Se invece compare uno dei messaggi seguenti, significa che per vari motivi la pagina non è disponibile in quel momento, ma potrà esserlo più tardi, quindi si può memorizzare l'indirizzo e ritentare:

*Unable to locate host* (problemi con il server);

*File contains no data* (probabile aggiornamento in corso);

*Host unavailable* (problema del server).

#### **Tabella riepilogativa**

La tabella che segue riassume i tipi di funzioni di ricerca fornite dai più comuni motori di ricerca.

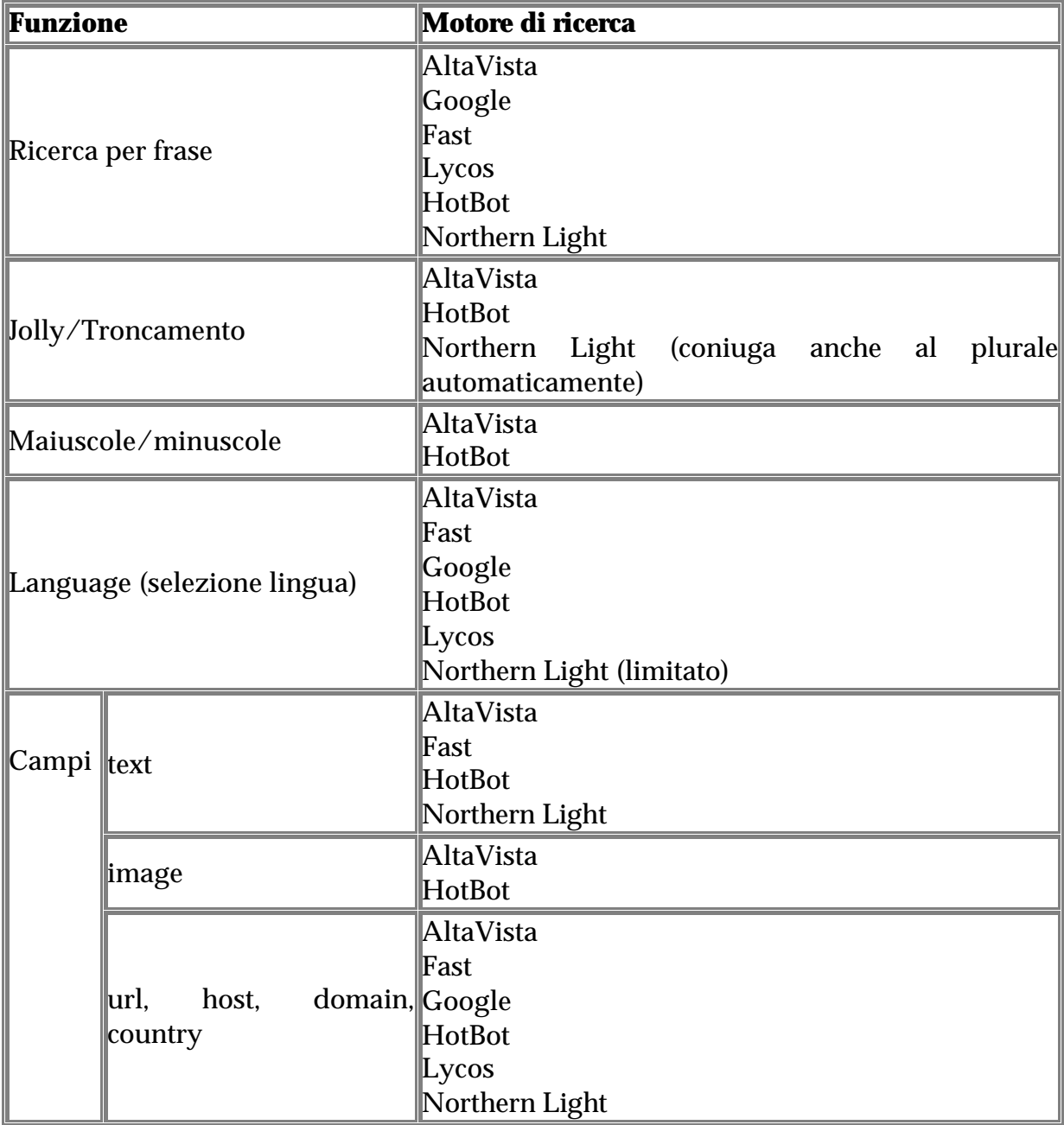

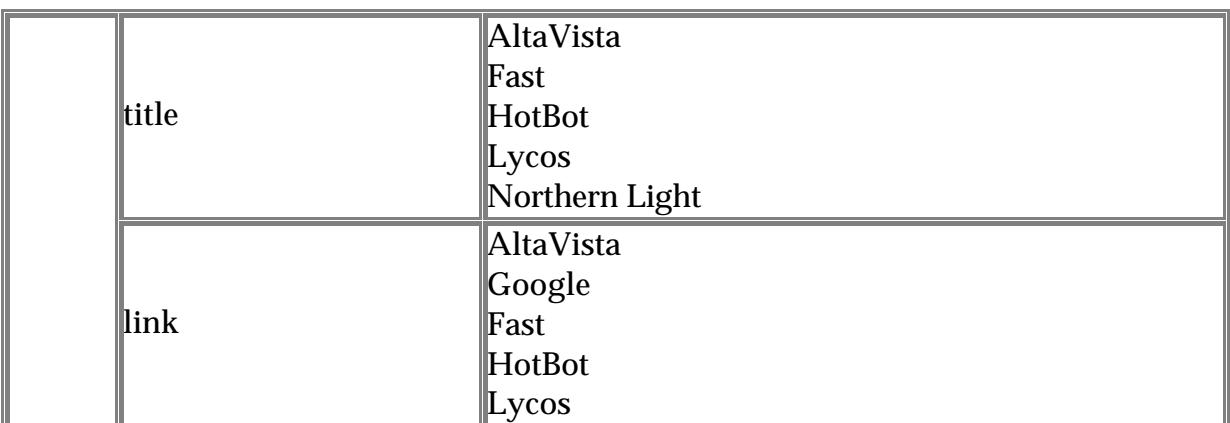

## **Ricerche di e nei glossari**

Per cercare un glossario monolingue, il primo motore da usare è senz'altro Altavista, per i motivi specificati nella tabella. Qualora si ottengano troppi risultati, si può tentare una ricerca con Google, che evidenzia le parole chiave nel contesto e consente quindi di selezionare rapidamente le pagine rilevanti. Se l'argomento oggetto della ricerca è particolarmente vasto o la parola chiave principale può avere più significati, ci può aiutare Northern Light, che divide i risultati raggruppandoli in cartelle diverse per argomento.

La parola glossario deve essere inserita tra le parole chiave, nella lingua in cui eseguiamo la ricerca. Se non troviamo niente con glossario, tentiamo qualche sinonimo (lessico, dizionario, enciclopedia, "le parole del\*" ecc.).

Spesso poi ci interessa ottenere una definizione o una spiegazione di un determinato concetto. In questo caso, oltre a considerare l'ampiezza del database del motore di ricerca, può essere importante scegliere tra quelli che gestiscono i segni di interpunzione in modo ottimale unitamente alla ricerca per frasi, come Altavista, Fast e Lycos. Nel caso di termini particolarmente rari, anche i motori di metaricerca come Ixquick e Meteor ci possono dare una mano, dato che comprendono molti dei motori principali e possono gestire sia il segno + sia le ricerche per frasi tra virgolette (" ").

Può capitare che non esista un glossario con l'espressione che ci interessa: in tal caso possiamo fare una ricerca per frasi nel tentativo di trovare una spiegazione efficace. Esempio: "brick and mortar significa", oppure "brick and mortar means", "brick and mortar refers to", "click and mortar is" (che ci avrebbe portati alla stessa pagina citata sopra), e via discorrendo.

Nel caso di glossari bilingue, usando i caratteri jolly possiamo trovare le informazioni che ci servono lasciando aperta la possibilità che il sito sia stato redatto nell'una e/o nell'altra lingua della combinazione di nostro interesse.

Esempio: +internet +glossa\* +italian\* +inglese ci restituirà i siti in cui compaiono le parole glossary, glossaries, glossario, glossari e internet. Per ottenere più risultati possiamo variare i nomi delle lingue, per esempio inserendoli entrambi in italiano o entrambi in inglese, o uno in italiano e l'altro in inglese, ecc. (Es. +italian +english, oppure +italiano +inglese, oppure +english +italiano).

Tuttavia, il sistema più efficace in genere è quello di inserire una stessa parola chiave nelle due lingue: per esempio, per trovare un glossario italiano-inglese sulle ferrovie, potremmo inserire +railway +ferrovie +glossar\*, oppure +railroad +ferroviari\* +glossar\*.

## **4. COME VALUTARE I RISULTATI OTTENUTI?**

Una volta completata la ricerca, è importante scorrere i risultati per valutarne la qualità rispetto a ciò che cerchiamo: spesso per farlo basta dare un'occhiata al titolo o alla descrizione.

Va sottolineato che anche quando i risultati ottenuti sono moltissimi, quelli pertinenti sono al massimo una trentina, quindi non vale la pena di scorrere 20 pagine di indirizzi, ma basta limitarsi a esaminare i primi 30.

In genere i motori di ricerca forniscono varie informazioni sulla pagina dei risultati. La descrizione di solito è estratta dalle prime righe di testo della pagina. Alcuni motori, come Google, evidenziano le parole chiave nel contesto in cui compaiono, il che facilita il lavoro di analisi.

L'URL è un dato essenziale, in quanto ci dice immediatamente in quale paese o dominio è registrato il sito. Inoltre ci aiuta a eliminare i doppioni o le pagine estratte da uno stesso sito. Se poi vediamo che si tratta di un sito non pertinente, possiamo raffinare la ricerca escludendolo (p. es. +benz -url:www.mercedes.com).

La data della pagina si riferisce alla creazione o all'ultima modifica. Tuttavia, essendo fissata dal webmaster, non sempre indica un aggiornamento di contenuto.

La dimensione della pagina (size) è importante in quanto è preferibile aprire le pagine meno pesanti, tra i vari siti ugualmente promettenti.

La percentuale di pertinenza ovviamente indica il grado di attinenza alla richiesta. Tuttavia, non sempre l'indicazione fornita dal motore di ricerca corrisponde a quella che faremmo noi, sulla base delle nostre esigenze.

La lingua indicata è quella in cui è scritta la pagina dell'URL. Bisogna però tenere conto del fatto che i criteri di selezione della lingua 'ufficiale' di un sito multilingue non sono sempre chiari.

Se i risultati ottenuti sono troppi, possiamo raffinare la ricerca aggiungendo altre parole chiave che riteniamo possano comparire nei siti che ci interessano (esempio: +london +map +zoom) o escludere parole chiave che compaiono in siti ovviamente non attinenti alla ricerca (esempio: +london +map –hotel). Infine, come abbiamo visto prima, possiamo escludere un URL.

Un'altra soluzione può essere quella di fare la stessa ricerca con altri motori. I primi risultati di Google di solito sono più attinenti all'argomento che ci interessa rispetto a quelli restituiti, per esempio, da Altavista. Inoltre con Google si possono visualizzare fino a 100 risultati sulla stessa pagina e le parole chiave vengono evidenziate in neretto o in un colore diverso - nel contesto in cui compaiono.

Northern Light raggruppa i risultati in cartelle suddivise per argomento. Lycos e Fast hanno un database diverso da Altavista e HotBot, quindi restituiscono risultati diversi.

Se invece i risultati sono troppo pochi, bisogna modificare le parole chiave inserite. Innanzitutto andiamo a controllare l'ortografia. Poi possiamo tentare di inserire solo la radice della parola chiave con un carattere jolly, per lasciare aperte più strade (esempio: +manag\* e lingua impostata su Italian restituirà siti con manager, management, manageriale, ecc.).

Possiamo poi eliminare parole chiave non essenziali, oppure cambiare la combinazione (associazioni ed esclusioni diverse), o utilizzare dei sinonimi.

Il passo successivo è controllare la qualità dei risultati, per essere certi di poterci fidare. Nel caso di un termine, per esempio, guarderemo se il contesto è quello giusto, se la fonte è ragionevolmente autorevole e se il sito nel suo complesso è caratterizzato da un buon livello stilistico.

Certo, può capitare che un sito non abbia un buon livello di stile ma sia redatto da uno specialista, che quindi probabilmente utilizza termini appropriati: in tal caso, sarà necessario fare ulteriori controlli. Importante è stare molto attenti quando il termine compare in un sito tradotto: il nome dell'autore e l'indirizzo (da cui si deduce il dominio e/o il paese in cui il sito è registrato) ci possono aiutare a scoprire se il testo è stato scritto da un madrelingua oppure no.

Un altro indicatore è il livello di 'popolarità' del sito trovato: utilizzando la funzione link: (link:indirizzo del sito senza www) troveremo tutti i siti che contengono un collegamento ipertestuale alla pagina su cui stiamo lavorando, ed è ragionevole ritenere che più sono le persone che hanno visitato e apprezzato quella pagina al punto da inserirla tra i link consigliati, più è affidabile ciò che vi troviamo scritto.

## **CONCLUSIONE**

In quest'ultimo decennio la professione del traduttore si è arricchita di strumenti tecnici eccezionali, impensabili solo vent'anni fa. Questi nuovi supporti ci possono consentire di aumentare in modo esponenziale la nostra produttività, migliorando al contempo il livello qualitativo delle traduzioni, purché, ovviamente, siano accompagnati da buone competenze nei settori in cui traduciamo.

Si tratta essenzialmente dell'hardware (computer, stampanti, fax, modem, scanner, ecc.), del software (soprattutto programmi di elaborazioni testi e di traduzione assistita) e di Internet (soprattutto ricerca di informazioni in rete).

Questo articolo ha trattato dell'ultimo di questi tre fattori, ormai divenuti essenziali nel lavoro di ogni traduttore. La bibliografia reperibile in rete o su carta è piuttosto ampia. Abbiamo cercato di operare una sintesi che presentasse, all'interno di un testo non eccessivamente lungo, tutti gli aspetti principali, le informazioni e i suggerimenti per compiere ricerche efficaci in rete e trovare spunti interessanti per razionalizzare il proprio lavoro.